## **Проектное обучение на примере разработки и создания исторической ГИС**

*Р. Н. Баталов<sup>1</sup> \*, Л. К. Радченко<sup>1</sup> \** 

<sup>1</sup> Сибирский государственный университет геосистем и технологий, г. Новосибирск, Российская Федерация \* e-mail: roman.batalov.95@mail.ru \* e-mail: l.k.radchenko@sgugit.ru

**Аннотация.** В статье описывается проект «Разработка исторической этнополитической ГИС «Территория Новосибирской области в древности и в Средние века»» как пример проектного обучения и научно-исследовательской работы обучающихся по дисциплине «Основы геоинформационного картографирования». Проект способствует закреплению имеющихся и приобретению новых знаний об основных этапах разработки тематических ГИС и процессе их создания в ГИС MapInfo, умений собирать и анализировать картографические и литературные источники, разрабатывать структуру тематической ГИС, осуществлять подготовку исходных векторных данных картографируемой территории, создавать слои тематической ГИС как на основе исходных слоев, так и совершенно новые, наносить и редактировать объекты, заполнять базу данных, разрабатывать условные знаки и подписи, оформлять объекты, задавать картографическую проекцию, создавать и сохранять рабочий набор, группировать слои, генерализовывать и подписывать объекты.

**Ключевые слова:** историческая ГИС, проектное обучение, научно-исследовательская деятельность, разработка и создание тематической ГИС

# **Project-based learning on the example of the development and creation of historical GIS**

*R. N. Batalov1 \*, L. K. Radchenko1\** 

<sup>1</sup> Siberian State University of Geosystems and Technologies, Novosibirsk, Russian Federation \* e-mail: roman.batalov.95@mail.ru

**Abstract.** The article describes the project "Development of historical ethno-political GIS "Territory of the Novosibirsk region in antiquity and in the Middle Ages" as an example of project-based learning and research work of students in the discipline "Basics of geoinformation mapping". The project contributes to the consolidation of existing and the development of new knowledge about the main stages of creating thematic GIS in GIS MapInfo, the ability to collect and analyze cartographic and literary sources, to develop the structure of thematic GIS, to prepare the initial vector data of the mapped territory, to create thematic GIS layers based on both source layers and brand new ones, to plot and to edit features, to populate the database, to develop symbols and labels, to design features, to set a cartographic projection, to create and to save a work set, to group layers, to generalize and to sign objects.

**Keywords:** historical GIS, project-based learning, research activities, development and creation of thematic GIS

### **Введение**

В настоящее время в образовательной деятельности получили широкое распространение различные методические приемы, связанные с реализацией проектного обучения. Проектное обучение – технология, благодаря которой знания и умения приобретаются в процессе планирования и выполнения постепенно усложняющихся практических заданий - проектов. Эта технология подразумевает самостоятельную работу обучающихся (индивидуальную или групповую), выполняемую за определенный срок. Проектное обучение тесно связано с реальным миром и обеспечивает учебный опыт, позволяющий обучающимся активно развивать и применять свои навыки и знания комплексно. Этот метод обучения учит решать подлинные проблемы - обучающиеся проводят исследования, формируют свое мнение, аргументируют точку зрения, что заставляет их глубже задуматься о своей работе. Благодаря возможности выбора и контроля, сотрудничества между обучающимися, и между обучающимися и преподавателем проектное обучение стимулирует обучающихся учиться и быть оцененными, делает процесс обучения интересным. Благодаря такому свойству проектного обучения, как междисциплинарность, связанному с тем, что выполнение любого проекта требует, как правило, использования знаний из нескольких изученных или изучаемых дисциплин, обучающиеся демонстрируют как имеющиеся знания по разным дисциплинам в комплексе, так и приобретают новые, выходящие за рамки рабочих программ дисциплин [1].

Метод проектного обучения для обучающихся третьего курса по направлению подготовки 05.03.03 Картография и геоинформатика (уровень бакалавриата) рассматривается на примере проекта «Разработка исторической этнополитической ГИС «Территория Новосибирской области в древности и в Средние века».

Цель проекта - закрепление знаний, умений и навыков создания ГИС, полученных в результате изучения дисциплины «Основы геоинформатики», получение новых знаний, умений и навыков проектирования и создания тематических ГИС в результате изучения дисциплины «Основы геоинформационного картографирования».

Задачи проекта:

- совершенствование у обучающихся навыков моделирования объектов, процессов и явлений в виде точечных, линейных и площадных пространственных объектов, создания тематической пространственной базы данных в современном программном обеспечении;

- формирование интереса у обучающихся к познавательной и научно-исследовательской деятельности;

- развитие навыков применения различных методов научного исследования;

- развитие чувства ответственности каждого обучающегося за выполняемую часть проекта, способности эффективно решать поставленные задачи и работать в коллективе над общим проектом;

- совершенствование навыков самостоятельной работы в решении определенной задачи с помощью геоинформационных технологий [2, 3].

#### Методы и материалы

В ходе работы обучающимися используются ряд методов, а именно: при сборе источников для создания ГИС используются методы сравнения, анализа и синтеза, формализации. Метод сравнения заключается в сопоставлении обучающимися при сборе источников взглядов различных ученых на интересующий исторический объект, явление или событие, а затем в сравнении преподавателем-руководителем проекта, предложенных обучающимися наборов источников [4]. Анализ источников проводится по таким критериям, как достоверность - соответствие принятым научным концепциям, правильная передача или описание реально существующих (или существовавших) пространственных закономерностей и связей, типичных черт явлений, и соответствие теме проекта - связь с картографируемыми территорией, периодом времени, историческим явлением и событием [5, 6]. Синтез заключается в формировании определенного набора источников для создания ГИС. Формализация заключается в оформлении этого набора в виде таблиц с выходными данными источников и обоснованием их применения в проекте [4].

Методы сравнения, анализа и синтеза, формализации используются также при разработке структуры проектируемой ГИС и системы условных знаков и подписей ее объектов. Метод сравнения заключается в сопоставлении вариантов структуры проектируемой ГИС и системы условных знаков, а также подписей объектов, предложенных обучающимися [4]. Анализ предложенных обучающимися вариантов структуры ГИС проводится по таким критериям, как полнота, позиционная, временная и тематическая точность базы данных - охват всех необходимых объектов с указанием их точного месторасположения и наименований и возможность ретроспективного восстановления состояния объектов, обоснованность деления тематических слоев по временным срезам, единство количественных мер и качественных признаков при формализации сведений об объектах при занесении их в тематические слои и базу данных и корректность отображения слоев [5-8]. Анализ предложенных обучающимися вариантов системы условных знаков и подписей объектов создаваемой ГИС проводится по таким критериям, как логическая обоснованность, выразительность, читаемость, гармоничность сочетания с другими элементами оформления, эстетичность внешнего вида и контрастность цветных фонов и штрихового рисунка (для условных знаков), четкость, читаемость на цветном фоне, гармоничность сочетания с другими элементами оформления, компактность, пропорциональность и пригодность для воспроизведения при печати (для подписей) [5, 6, 8]. Метод синтеза используется при формировании окончательных вариантов структуры проектируемой ГИС и системы условных знаков и подписей ее объектов. Метод формализации заключается в представлении структуры проектируемой ГИС в виде таблицы. В случае с системой условных знаков и подписей использование метода формализации заключается в самой ее разработке - с помощью картографического языка обозначаются общегеографические и тематические (исторические) объекты, явления, события, имевшие место на территории Новосибирской области в древности и в Средние века [4].

В процессе создания ГИС используется метод моделирования - с помощью ГИС-технологий моделируется геодействительность территории Новосибирской области и ее изменения в периоды древности и Средних веков [4].

Для создания исторической этнополитической ГИС используются собранные и проанализированные обучающимися картографические и литературные источники из утвержденного в ходе обсуждения списка. Для загрузки исходных векторных данных Новосибирской области, необходимых для создания общегеографических слоев, преподавателем-руководителем проекта используется сервис выгрузки данных data.nextgis.com, на котором хранятся векторные данные OpenStreetMap субъектов Российской Федерации [9]. Из программного обеспечения для разархивации папки с исходными векторными данными используется архиватор WinRAR, для перехода из кодировки «Юникод (UTF-8)» на кодировку «Кириллица (Windows-1251)» в исходных файлах базы данных используется программа OpenOffice. Для выполнения остальных работ используется ГИС MapInfo Professional 12.5.

Трансляцию исходных файлов в формат MapInfo TAB (MAPINFO) обучающиеся осуществляют с помощью универсального транслятора. Создание слоев в ГИС MapInfo обучающиеся осуществляют на основе исходных слоев с использованием SQL-запросов, функций перестройки структуры таблицы, удаления части полигона, разъединения полигонов, разрезания полигонов полилинией, объединения объектов. Наряду с таблицами на основе исходных, в ГИС MapInfo можно создавать также новые таблицы. Нанесение объектов слоев в ГИС MapInfo осуществляется с помощью инструментов «Полигон», «Полилиния», «Символ». Редактирование объектов слоев в ГИС MapInfo осуществляется с помощью инструментов «Форма», «Добавить узел», «Удалить узел», «Проверка полигонов», «Коррекция топологии». Заполнение базы данных в ГИС MapInfo осуществляется с помощью инструмента «Информация». Оформление объектов слоев осуществляется с помощью инструментов «Стиль области», «Стиль линии», «Стиль символа». Задание картографической проекции осуществляется с помощью функций настройки режима окна карты и выбора проекции. Группировка слоев осуществляется с помощью функций добавления группы и управления слоями. Для сохранения заданной проекции, созданных групп слоев и объединения таблиц в единую ГИС создается рабочий набор с помощью функции сохранения рабочего набора. Генерализация по масштабу в ГИС МарInfo осуществляется с помощью функции масштабного эффекта. Подписывание объектов в ГИС MapInfo осуществляется с помощью функции автоматических подписей, оформляются подписи с помощью функций подписей и задания правил подписывания [10, 11].

Создание и группировка слоев ГИС осуществляются согласно структуре, разработанной и утвержденной в ходе обсуждения ее вариантов, предложенных обучающимися. Оформление и подписывание объектов осуществляются согласно системе условных знаков и подписей объектов тематических слоев ГИС, разработанной и утвержденной в ходе обсуждения ее вариантов, предложенных обучающимися.

## *Содержание работы*

Проектное задание - создать историческую этнополитическую геоинформационную систему (ГИС) «Территория Новосибирской области в древности и в Средние века», интегрирующую данные о государствах, народах, населенных пунктах на территории Новосибирской области в конце III в. до н. э.–XVI в. н. э. в ГИС MapInfo. На выполнение проекта отводится девять занятий. С момента начала работ обучающиеся могут консультироваться с руководителем по вопросам, возникающим в ходе выполнения проекта. Структура проекта представлена в табл. 1.

*Таблица 1* 

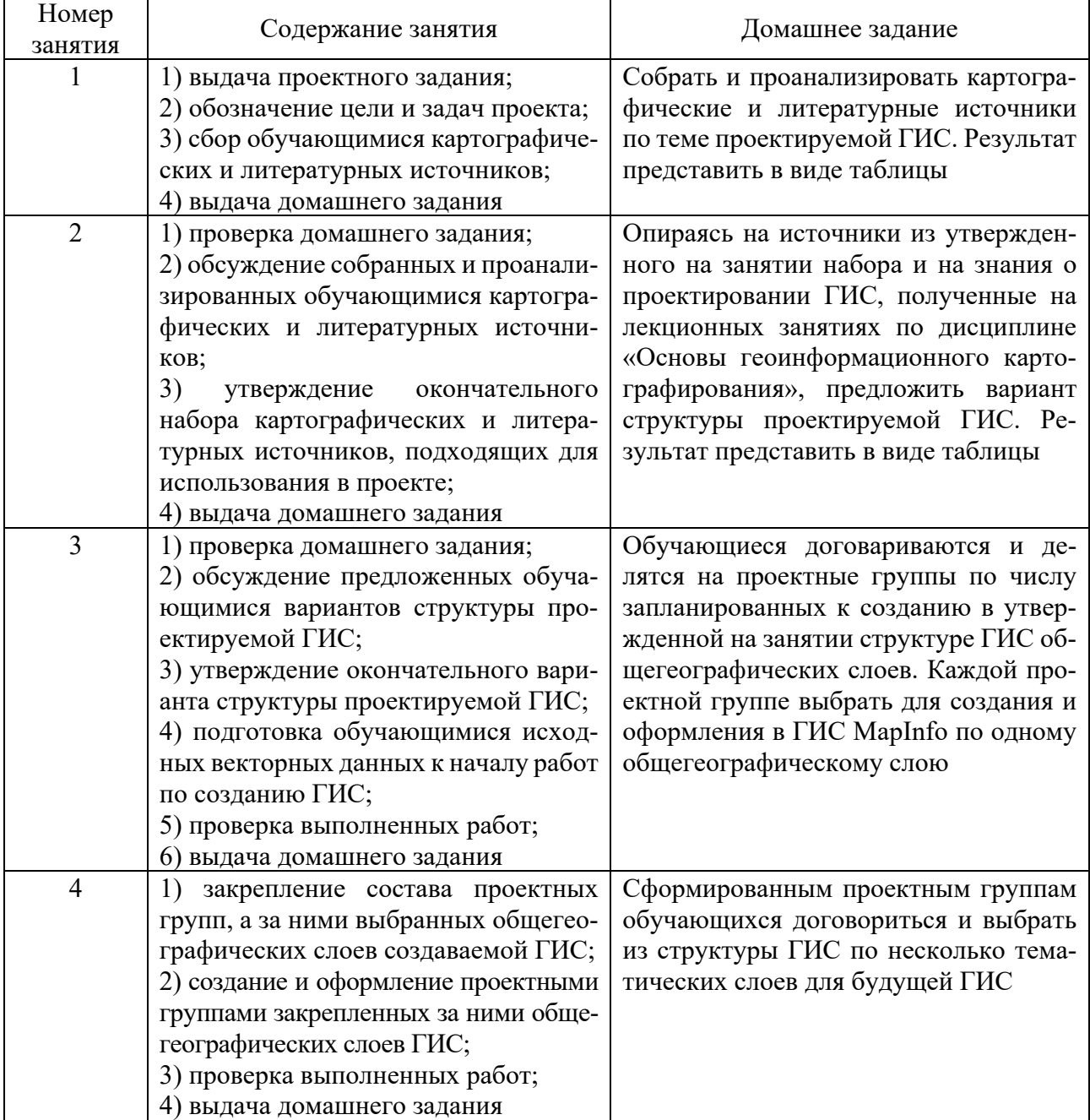

### Структура проекта

Окончание табл. 1

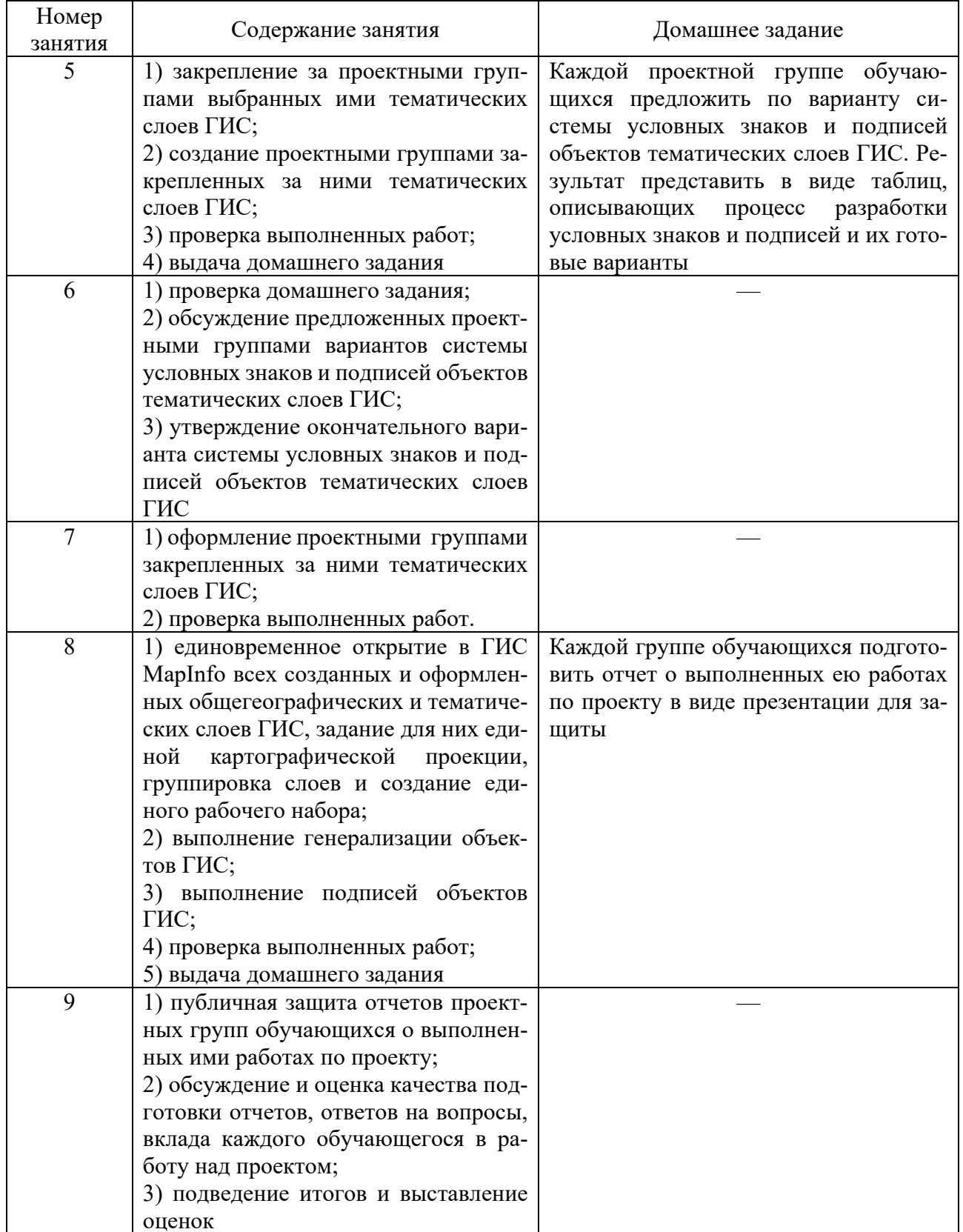

Критерии оценивания работы обучающихся над проектом следующие:

- умение формулировать и отстаивать свою позицию в ходе обсуждений;

- владение фактическим материалом по теме;

‒ владение терминологией;

- ‒ владение навыками работы с программным обеспечением;
- ‒ качество подготовки отчета о проделанных работах по проекту;
- ‒ навыки публичного выступления на защите;
- ‒ умение отвечать на вопросы;
- ‒ индивидуальный вклад в работу над проектом.

Каждый критерий оценивается по пятибалльной шкале. Итоговая оценка обучающегося за работу над проектом вычисляется путем нахождения среднего арифметического от суммы оценок за каждый критерий и округления результата до целого.

### *Результаты*

Результат проекта – разработанная совместными усилиями преподавателяруководителя проекта и обучающихся историческая этнополитическая ГИС «Территория Новосибирской области в древности и в Средние века».

Историческая этнополитическая ГИС «Территория Новосибирской области в древности и в Средние века» предназначена для информационных и образовательно-познавательных целей, с ее помощью можно получить информацию о государствах, в состав которых входили различные части современной Новосибирской области в конце III в. до н. э.–XVI в. н. э., о племенах и народах, живших в этот период на территории Новосибирской области, а также о населенных пунктах, существовавших на территории Новосибирской области в XV‒XVI вв.

Созданная ГИС выполняет следующие функции:

‒ информирующую, заключающуюся в содержании в базе данных определенного набора исторических данных, зависящего от картографируемых территории, периода времени, исторического явления и события;

‒ иллюстрирующую, заключающуюся в фиксировании исторических процессов, явлений, событий на электронном картографическом изображении, раскрытии исторических процессов, явлений, событий в их динамике, развитии (показ процесса возникновения и исчезновения государств, процесс формирования и изменения территории государств, динамики населения, процесса освоения человеком земной поверхности и т. д.);

‒ обучающую, заключающуюся в использовании ГИС при изучении исторических дисциплин в общеобразовательных учреждениях, средних специальных и высших учебных заведениях, использовании ГИС широким кругом пользователей для общего развития, а также в качестве предмета изучения и анализа с целью расширения и углубления представлений о картографируемых исторических процессах, явлениях и событиях и их пространственных связях;

– краеведческую, сочетающую в себе научно-популяризаторскую деятельность как способ освоения историко-культурного наследия, приобретения разносторонних знаний о специфике развития общества края и созидательную деятельность, направленную на сохранение и улучшение социально-культурных условий жизни в регионе;

- познавательную, направленную на систематизацию знаний и раскрытие законов развития природы и общества, формирование пространственного мышления, представления о месте родной страны или региона, ее истории и событий с ней связанных;

– этнополитическую, заключающуюся в адекватном и правильном отображении информации, касающейся жизнедеятельности этносов, этнонаций и государства как нации (как более высокого уровня их социализации и политизации).

С помощью созданной ГИС можно решать как элементарные геоинформационные задачи, например, автоматически рассчитывать площади территорий Новосибирской области, занимаемых различными государствами, или ареалов проживания различных народов на территории Новосибирской области в разные временные периоды, так и задачи посложнее, например, прослеживать динамику изменения площадей этих территорий в разные временные периоды с помощью графиков, строящихся на основе полученных из ГИС данных, или GIF-анимаций, создаваемых из экспортированных окон карт ГИС. Также на основе созданной ГИС с помощью инструментов ГИС MapInfo «Масштабная линейка», «Легенда», функций конструктора отчетов и экспорта можно создавать отдельные исторические этнополитические карты на каждый представленный в ГИС временной cpe<sub>3</sub>.

### Заключение

При реализации проекта от обучающихся требуются активные действия по выполнению поставленных задач, их решение связано с самостоятельным поиском и анализом картографических и литературных источников, развитием пространственного и творческого мышления, отработкой навыков проектирования и создания ГИС, полученных в процессе изучения профильных дисциплин, освоением принципиально нового подхода, заключающегося в самостоятельной наглядной визуализации исторической информации в географическом пространстве. Важно также отметить, что проект в процессе выполнения приобретает личную значимость для каждого обучающегося, способствует проявлению инициативы, и стимулирует к познавательной и научно-исследовательской деятельности.

#### БИБЛИОГРАФИЧЕСКИЙ СПИСОК

1. Мусихин И. А. Курс практической педагогики и психологии для начинающих преподавателей: учеб. пособие - Новосибирск: СГГА, 2013. - 171 с.

2. Рабочие программы дисциплины. Информация по образовательным программам. СГУГиТ [Электронный ресурс]. - Режим доступа: https://sgugit.ru/sveden/education/eduOp/ -Загл. с экрана.

3. Учебный план по программе бакалавриата, направление подготовки 05.03.03. Картография и геоинформатика профиль «Картография» [Электронный ресурс]. - Режим доступа: https://sgugit.ru/sveden/files/05.03.03 KiG UP O 19.pdf – Загл. с экрана

4. Крюков В. В. Философия: учебник для академических бакалавриата, магистратуры и аспирантуры технических образовательных учреждений высшего образования. - Новосибирск: СГУГиТ, 2019. - 131 с.

5. Красницкая Т. А., Марков Д. С. Геоинформационная система «Церковные школы Шуйского уезда Владимирской губернии XIX – начала XX вв.» // Ученые записки Орловского государственного университета. Серия: Естественные, технические и медицинские науки – Орел : Орловский государственный университет им. И.С. Тургенева, 2013. – № 6. – С. 293– 298.

6. Филиппова В. В. Коренные малочисленные народы Севера в арктическом пространстве Якутии: геоинформационное исследование расселения в ХХ веке // Арктика и Север – Архангельск: Северный (Арктический) федеральный университет имени М.В. Ломоносова,  $2012. - N<sub>2</sub> 9. - C. 112 - 117.$ 

7. Волошина М., Калугин Д. Геоинформационный анализ исторических (XVIII–XX вв.) и современных карт Полоцка и прилегающих территорий // Земля Беларуси – Минск : Проектный институт Белгипрозем,  $2016. -$  № 3.  $-$  С. 23-26.

8. Картоведение: учебник для вузов / А. М. Берлянт, А. В. Востокова, В. И. Кравцова и др.; под ред. А. М. Берлянта – М.: Аспект Пресс, 2003. – 477 с. – (серия «Классический университетский учебник»).

9. Мыльников Д. Ю. Геоинформационные платформы. Третья редакция: Ч.: 2012 [Электронный ресурс]. – Электрон. дан. – М., 2017. – Режим доступа: https://www.politerm. com/articles/obzor\_gis.pdf. – Загл. с экрана.

10. Матерук А. Ю. Использование программного инструментального комплекса MapInfo в картографии и геоинформатике. Книга 1. Создание и изменение цифровой карты и базы пространственных данных : учебно-справочное пособие (для студентов и специалистов) – Новосибирск: СГУГиТ, 2016. ‒ 111 с.

11. Матерук А. Ю. Использование программного инструментального комплекса MapInfo в картографии и геоинформатике. Книга 2. Работы по геоинформационному моделированию : учебно-справочное пособие (для студентов и специалистов) – Новосибирск: СГУГиТ, 2016. ‒ 54 с.

© *Р. Н. Баталов, Л. К. Радченко, 2022*